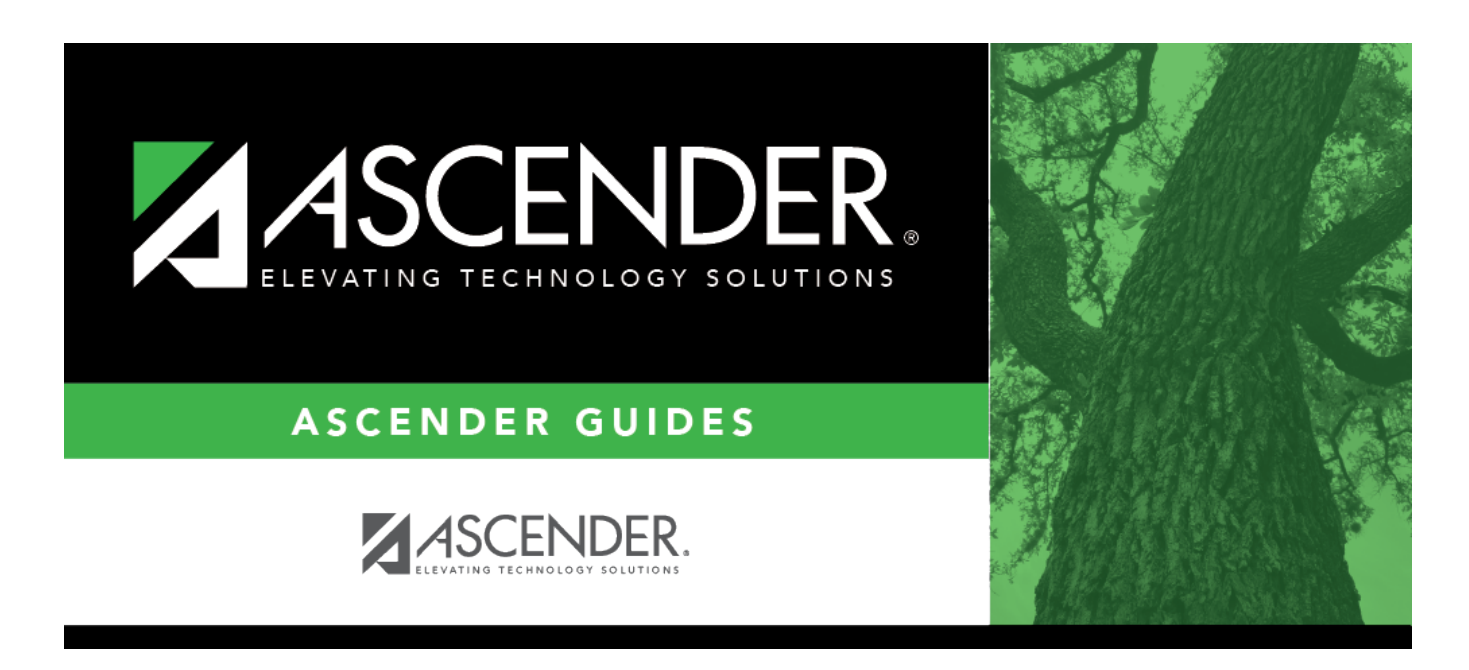

## **grade\_reporting\_utility\_posting\_grade\_body**

## **Table of Contents**

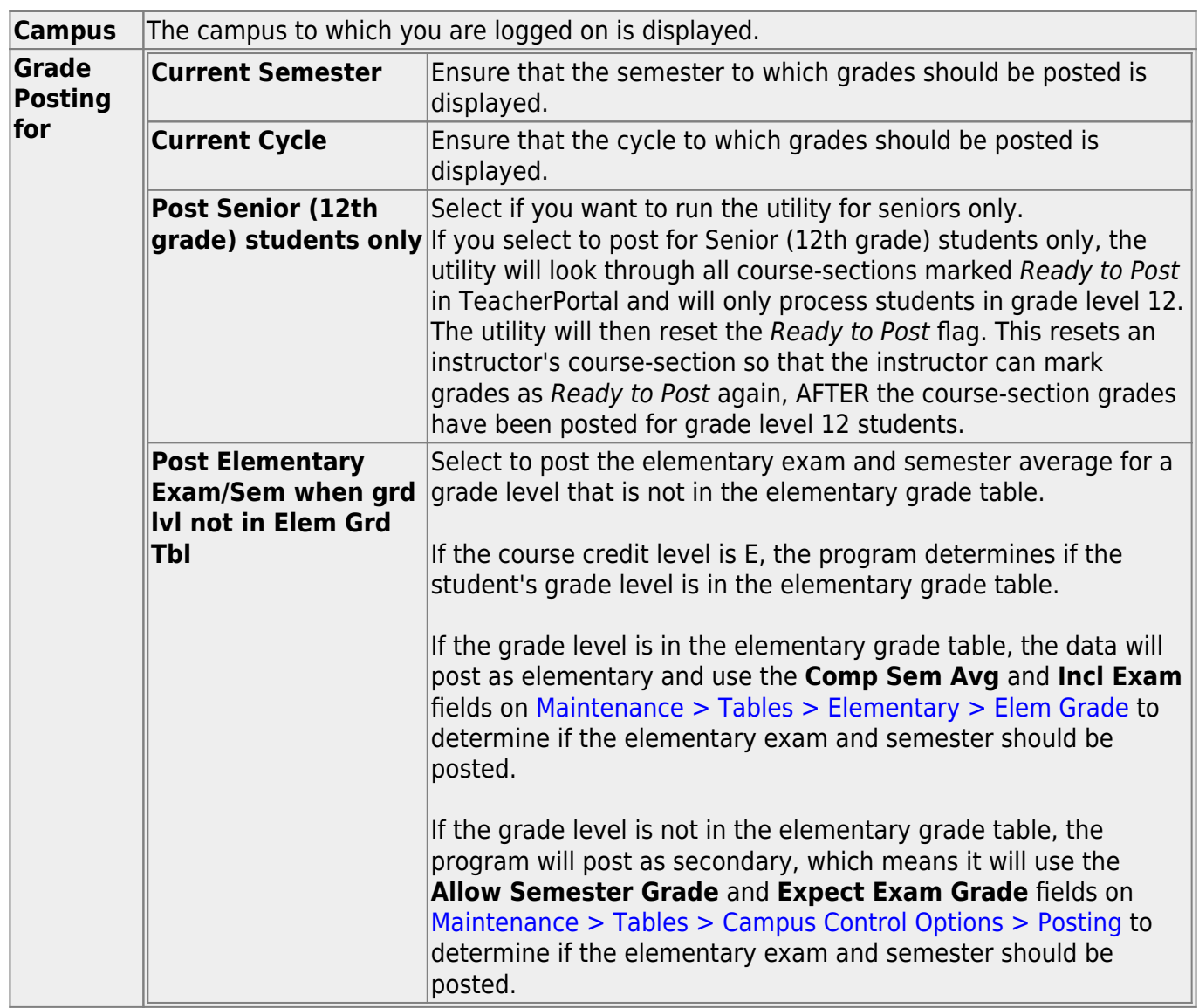

❏ Click **Execute**.

- A message is displayed indicating that the posting is successfully completed.
- Grades are posted to the student grade-course record.
- The **Grade Ready** column is reset from "Ready to Post" to "Posted."

## Student

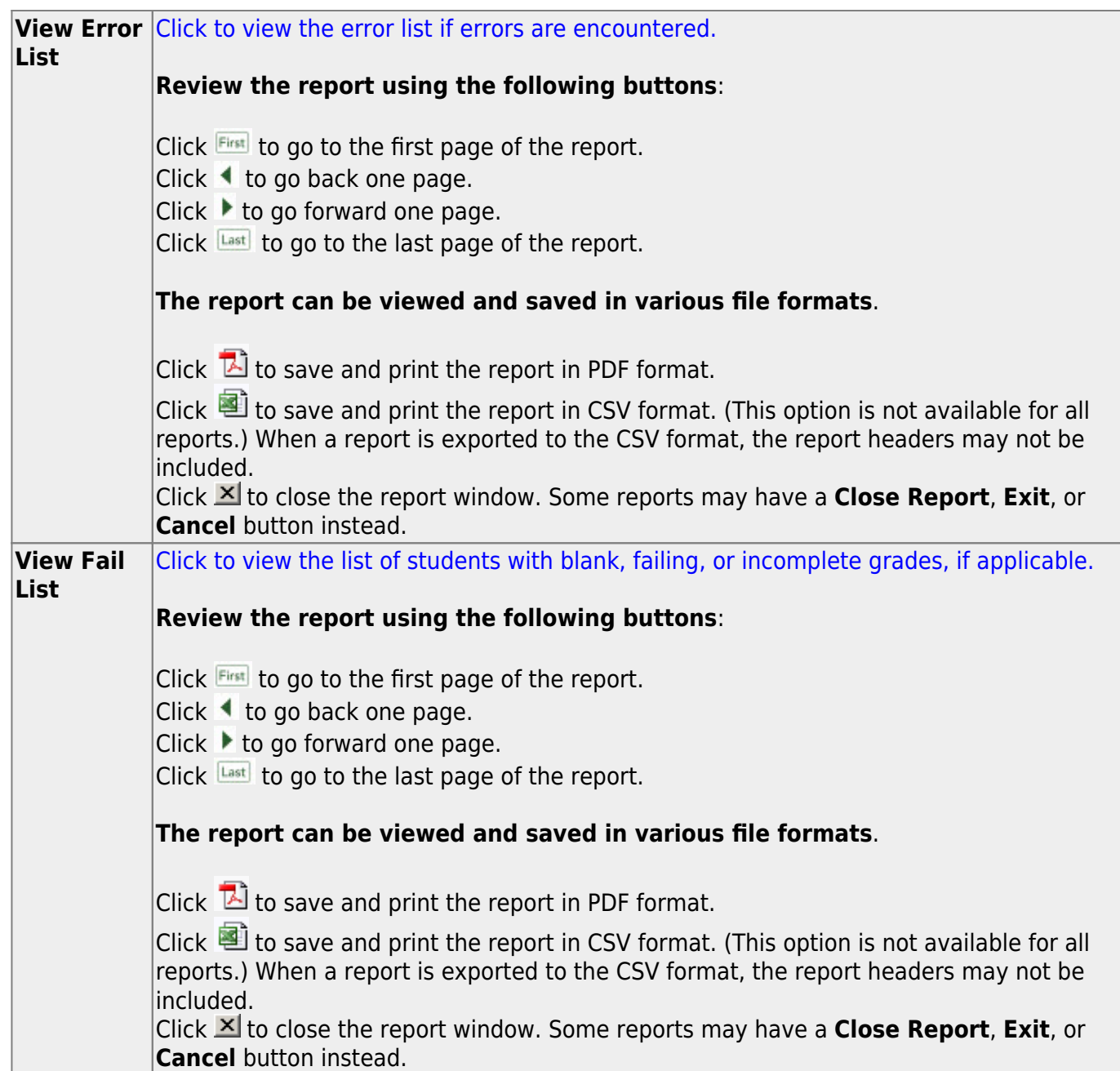

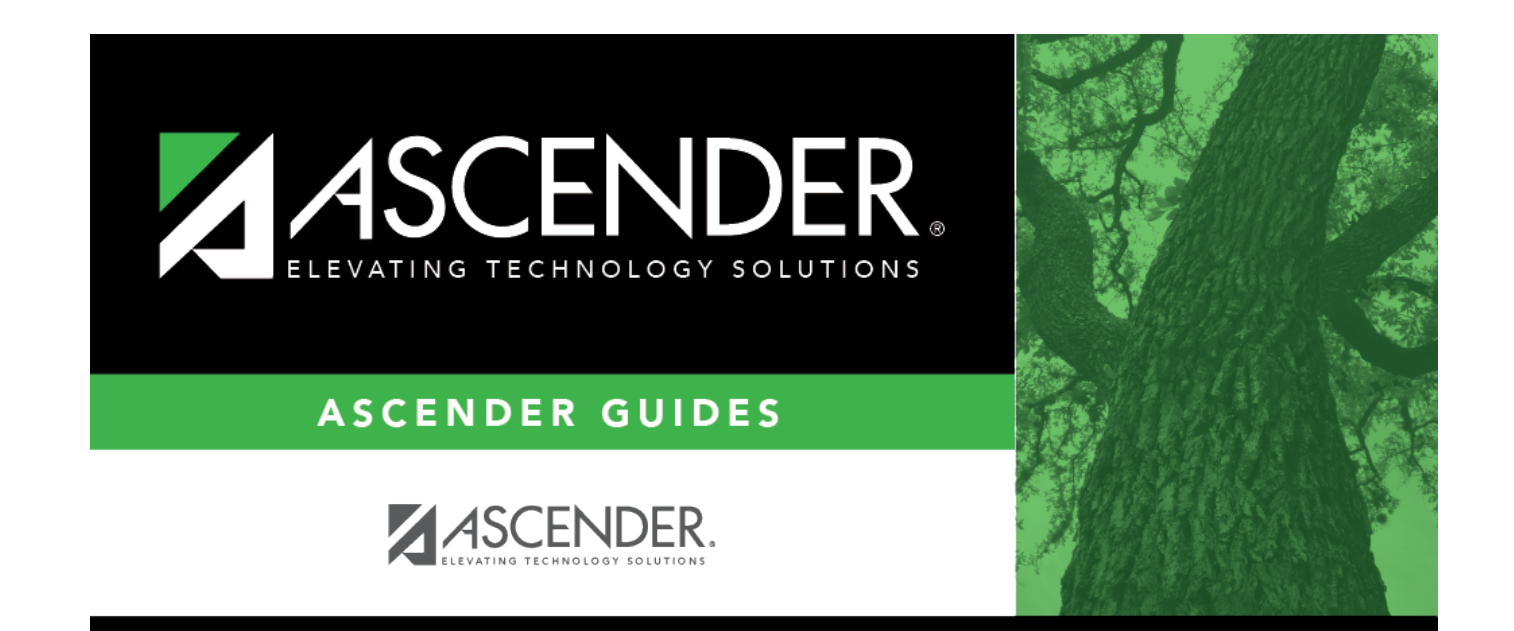

## **Back Cover**